# **1 Вход в систему**

После подключения всех интерфейсов и включения питания, необходимо зайти с помощью WEB-браузера на устройство для дальнейшей настройки.

По умолчанию ip-адрес устройства 10.10.20.1 и маска подсети 255.255.255.0. Необходимо чтобы ip-адрес компьютера был в подсети устройства (например 10.10.20.2)

Вводим адресной строке браузера вводим ip-адрес устройства, открывается страница с входа в систему. По умолчанию имя пользователя: admin, пароль: admin.

Работа в старых браузерах не гарантируется. В браузере необходимо отключить Adblock Plus для данного сайта.

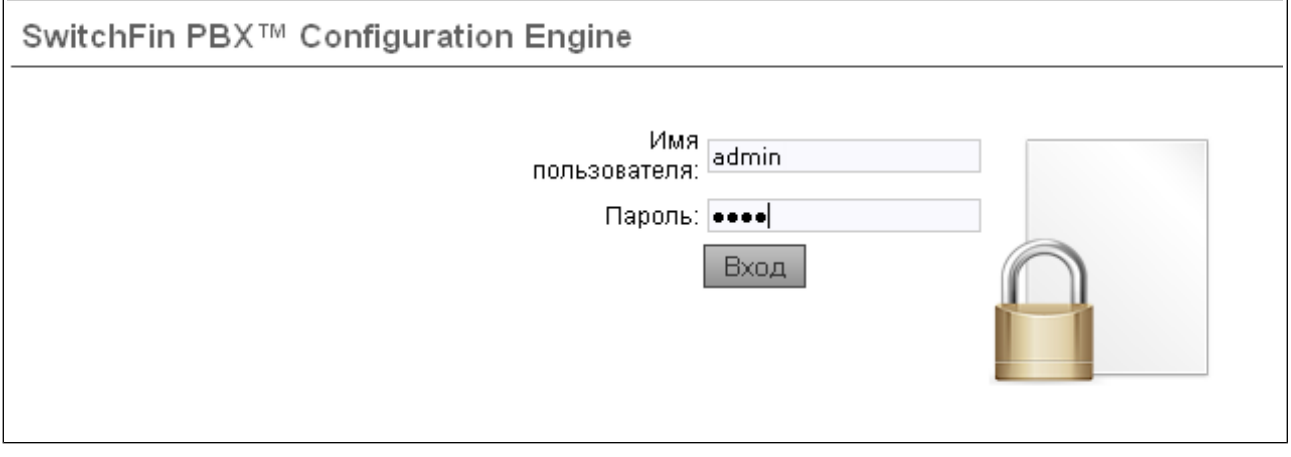

# **2 Главная страница**

После входа в систему открывается главная страница устройства. На этой странице расположено:

- меню для доступа к различным страницам конфигурации;
- таблица «Соединительные линии» для просмотра существующих соединительных линий и их состояний;
- таблица "Agents" выводится, если используются очереди и служит для входа агентов обслуживающих очередь;
- таблица "Conference room" выводится, если используются конференции, отображает число пользователей в конференции;
- таблица «Номера» для просмотра существующих абонентов и их состояний, номеров очередей, голосовых меню и т.д.

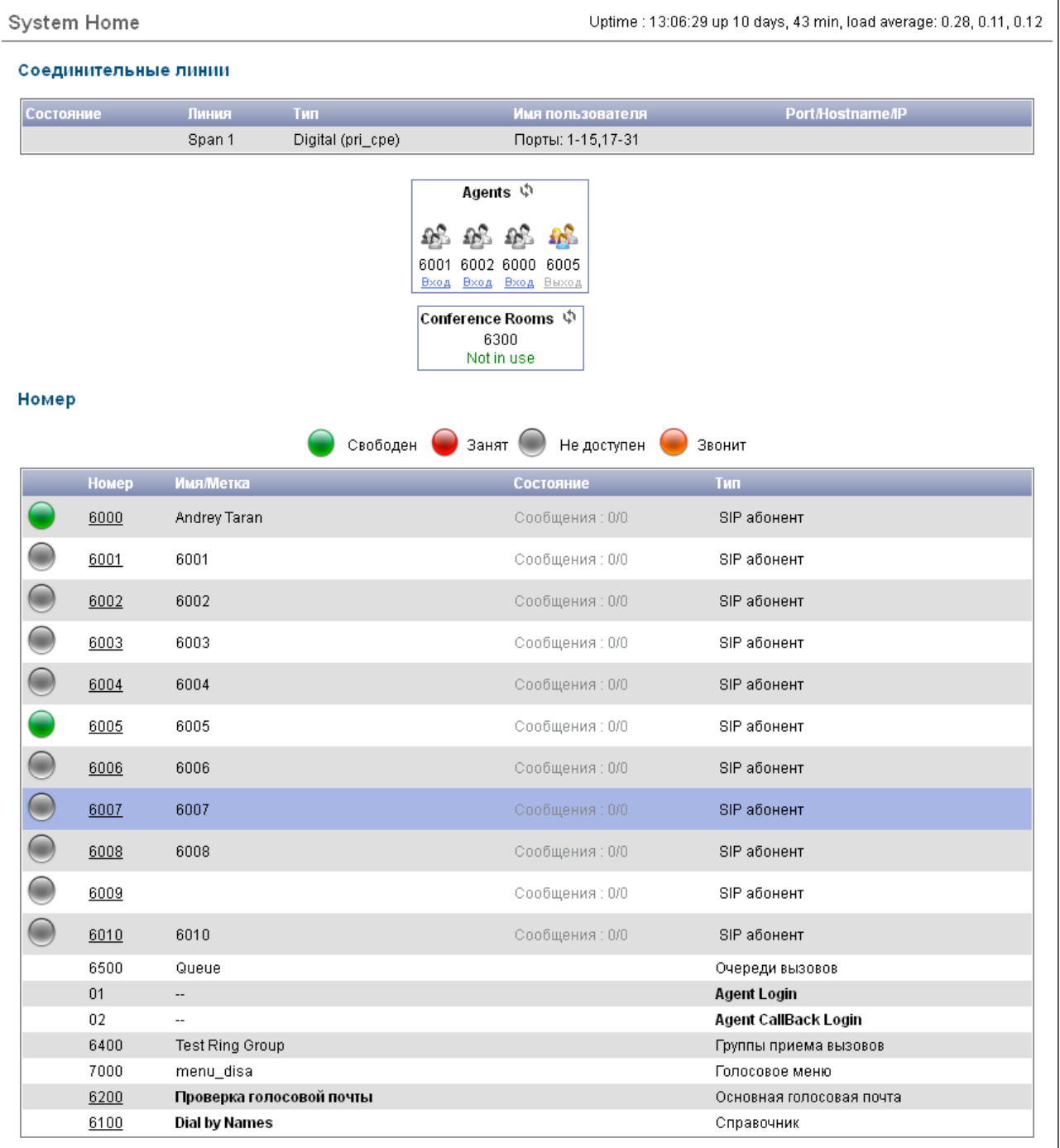

# **3 Настройка оборудования**

Если для доступа в телефонную сеть используется порт Е1, неоходимо его настроить выбрав в меню Системные параметры / Настройка оборудования. На этой странице выводятся текущии конфигурации портов и их состояние.

Цифровое оборудование

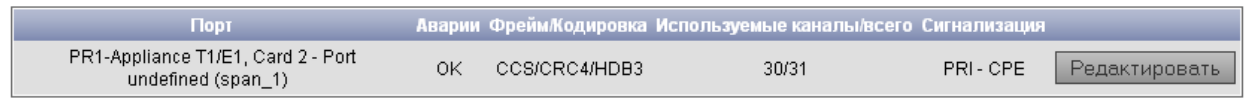

Для изменения конфигурации порта нажимаем кнопку «Редактирование». В выведенном окне выбираем:

- тип порта Е1/Т1;
- Фрейм с CRC4 или без CRC4;
- Сигнализация: PRI CPE сторона пользователя или PRI NET сторона сети;
- Протокол сигнализации EuroISDN или Q.SIG;
- Источник синхронизации: 0 внутренняя синхронизация, 1 синхронизация от порта Е1;
- Затухание в зависимости от длины линии;
- Число используемых каналов. После окончания конфигурации нажимаем кнопку «Применить».

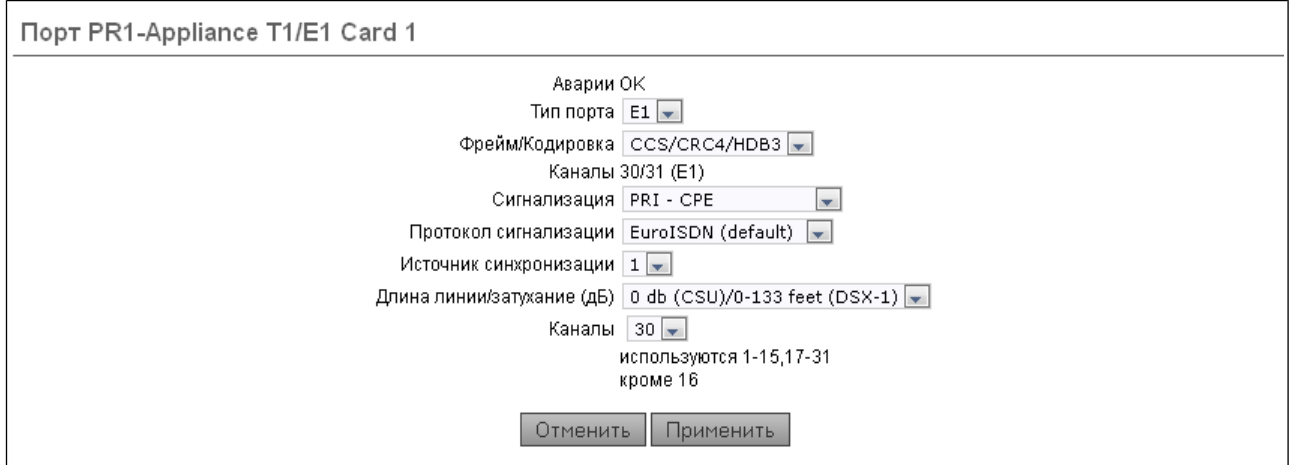

На следующей странице выбираем Tone Region – Russian Federation и нажимаем «Сохранить».

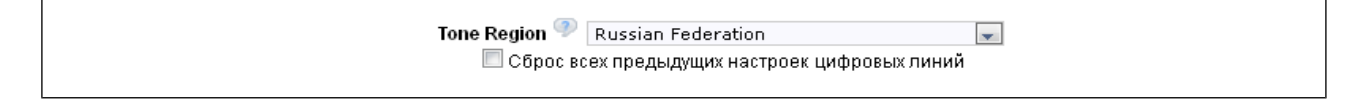

Расширенные настройки для порта Е1 не используются.

#### **4 Управление абонентскими номерами**

Для добавления, удаления или редактирования абонентов системы необходимо выбрать пункт меню «Абоненты»

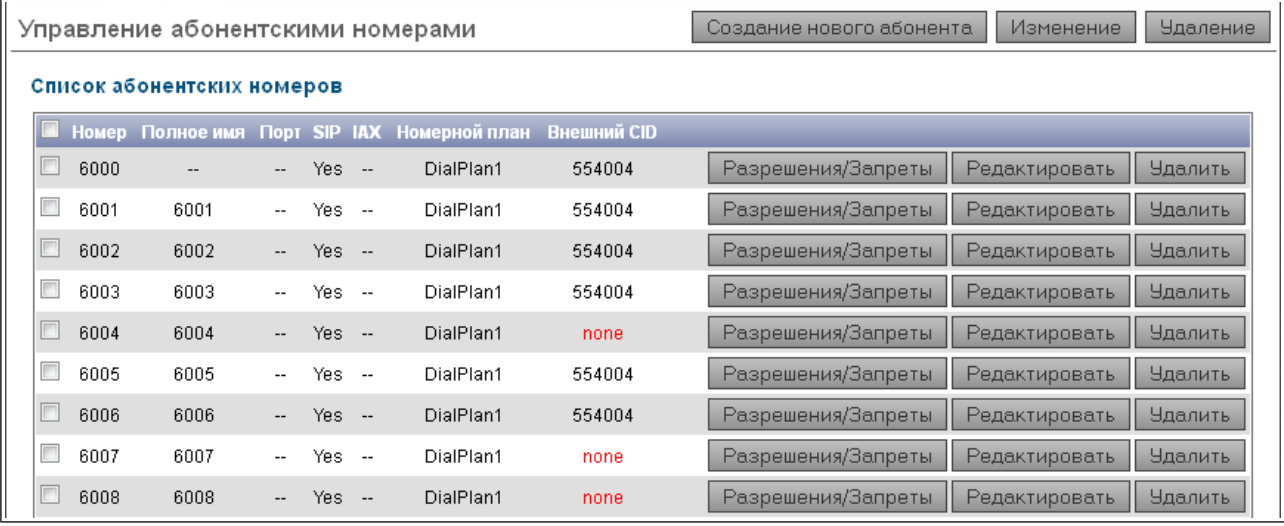

Для удаления отдельно абонента, нажимаем кнопку «Удалить» в соответствующей строке. Для удаления группы абонентов отмечаем их в левом столбце и нажимаем кнопку «Удаление».

Для создания нового абонента нажимаем кнопку «Создание нового абонента». Номер создаваемого абонента будет выбран первый свободный из заданного диапазона. Диапазон абонентских номеров задается в пункте меню Системные параметры / Параметры пункт User Extensions.

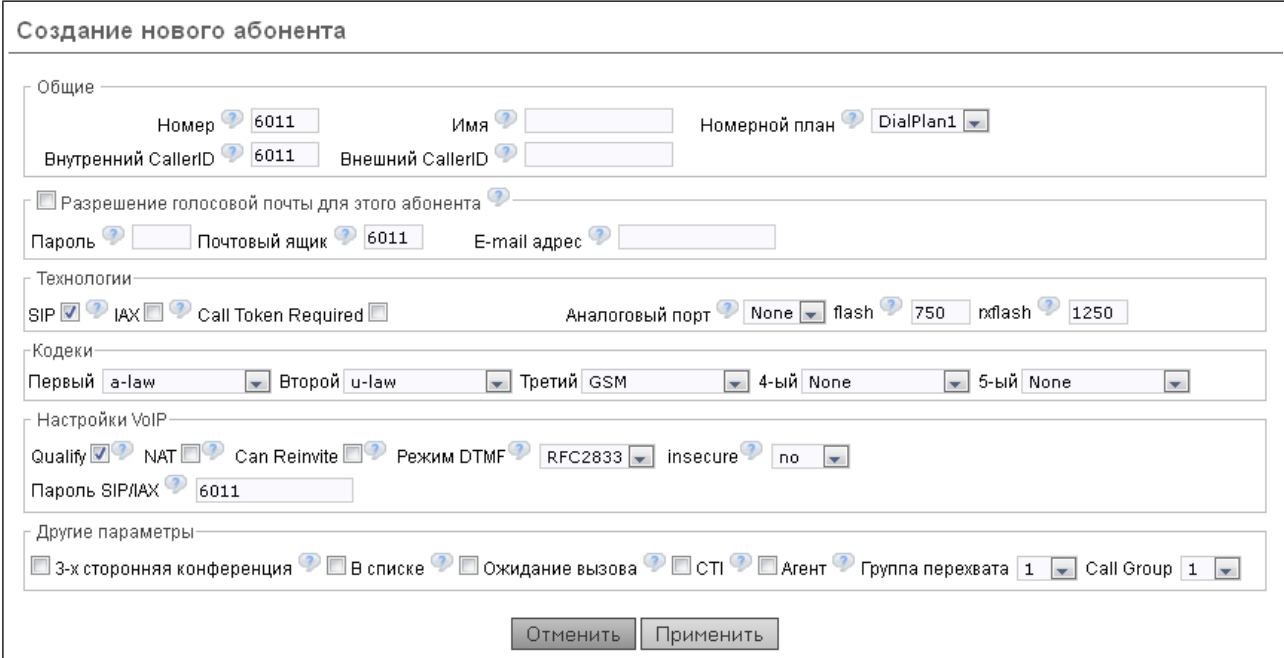

Параметры задаваемые при создании абонента следующие. Общие:

- Номер уникальный для каждого абонента телефонный номер;
- Внутренний CallerID номер который передается, при исходящем вызове внутри системы. Номер может быть использован для автоматической идентификации для голосовой почты.
- Внешний CallerID номер который передается при исходящем вызове, при выходе на

внешний транк. CallerID может быть не уникальным.

- Имя имя абонента, передается при исходящем вызове дополнительно к CallerID, если позволяют функциональность сети. Если для данного абонента имя не задано, то заданное на SIP-телефонах имя, передается прозрачно через систему. Имя также используется во время поиска в Справочнике.
- Номерной план задает различные классы обслуживания. Выбираем один из созданных в системе номерных планов.

Голосовая почта:

- Разрешение голосовой почты для этого абонента;
- Пароль пароль для входа в голосовой почтовый ящик;
- Почтовый ящик номер на который приходят оповещение о наличии голосовой почты;
- E-mail адрес адрес электронной почты, на который приходит сообщение о наличии голосовой почты и прикрепленное голосовое сообщение, если данная опция включена на странице «Настройки электронной почты для голосовой почты»

Технологии:

- SIP/IAX/Аналоговый порт эти опции индицируют, какой протокол используется для данного абонента. Аналоговые порты не доступен в PR1-Appliance.
- Flash/RxFlash опции Flash для аналогового порта

Кодеки:

• список предпочтительных кодеков в порядке предпочтительности. Чтобы кодек выбрался, необходимо чтобы у обоих сторон был разрешен данный кодек. Для уменьшения нагрузки на процессор необходимо, чтобы для выхода на внешнюю сеть, через порт Е1 использовался кодек A-law

Настройки VoIP:

• Qualify - периодическая проверка доступности клиента. Если опция включена система будет периодически отправлять SIP сообщение типа OPTIONS, для проверки, что данное устройство работает и доступно для совершения вызовов. Если данное устройство, не ответит в течении заданного периода (2 секунды), тогда система рассматривает это устройство как выключенное и недоступное для совершения вызовов.

Эта функциональность также может использоваться для сохранения открытой UDP сессии с устройством, которое находиться за сервером с трансляцией IP адресов (NAT). С помощью периодической отправки SIP сообщений OPTIONS, мы будем продлевать время жизни записи в таблице трансляции IP адресов, для нашего UDP соединения через NAT.

- NAT эта опция изменяет образ действия системы для клиентов находящихся за файрволом с трансляцией адресов (NAT).
- Can Reinvite опция индицирует, что система и оконечное оборудование могут использовать re-invite для посылки RTP пакетов напрямую между абонентами;
- режим DTMF метод передачи тонального набора. Наиболее распространен метод по рекомендации RFC2833.
- insecure метод аутентификации. port/very/no
- пароль SIP/IAX пароль на SIP или IAX телефонах для данного абонента.

Другие параметры:

- 3-х сторонняя конференция —
- В списке опция индицирует, что данный абонент будет занесен в Справочник.

• Ожидание вызова — разрешает прием звонков во время разговора. Если опция выключена входящие звонки во время разговора получат сигнал «Занято».

Если эта опция включена система сгенерирует Вам "пикающий сигнал" (call waiting pips), если Вы уже разговариваете с одним абонентом и кто-то еще пытается к Вам дозвониться.

Опция актуальна для FXS портов, у SIP-телефонов второй вызов обычно приходит на другую линию.

- CTI Computer Telephony Integration, разрешает применение приложений через Asterisk Manager Interface.
- Агент опция индицирует, что данный абонент будет обслуживать очереди.
- Группа перехвата указывается номер группы перехвата, в который входит данный абонент.
- Call Group указывает группу вызовов.

Для каждого абонента вы можете создать набор правил с каких IP-адресов или диапазонов адресов разрешается или запрещается работа данного абонента. Для редактирования правил нажимаем кнопку «Разрешение/Запреты» в соответствующей строке. Для каждого абонента может быть задано несколько правил. Правило начинаем создавать нажатием кнопки «Добавить правило».

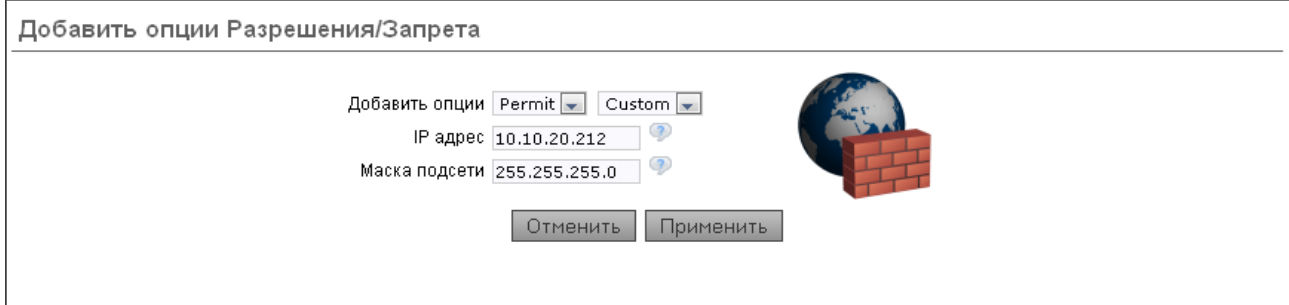

Выбираем опции, вводим IP адрес и маску подсети:

- permit разрешить данный IP адрес
- deny отклонить данный IP адрес Нажимаем кнопку «Применить»

## **5 Исходящая маршрутизация**

Исходящая маршрутизация описывает маршруты на внешние порты для выхода на другую станцию или специфические маршруты на внутренние номера.

Эта панель управляет только индивидуальными маршрутами. Связать несколько исходящих маршрутов в один номерной план, можно на странице «Номерной план»

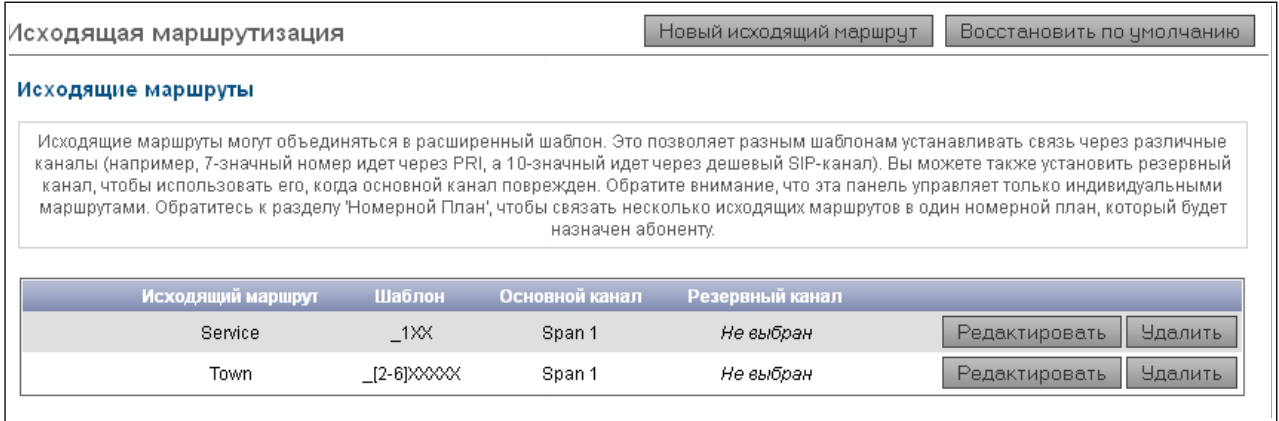

Для начала создания нового исходящего маршрута нажимают кнопку «Новый исходящий маршрут».

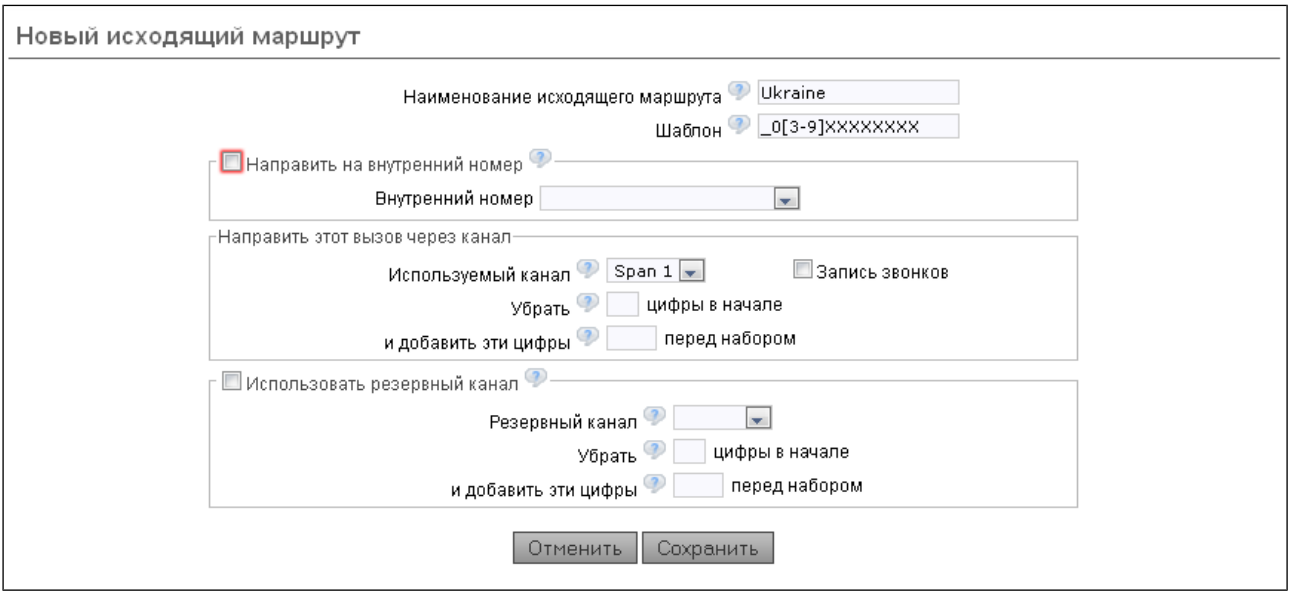

В появившемся окне вводят:

- Наименование исходящего маршрута уникальное имя с которым маршрут будет идентифицироваться в системе. Имя должно быть английскими буквами, без пробелов.
- Шаблон регулярное выражение для телефонного номера. Шаблон должен начинать со знака подчеркивание и можен использовать цифры и знаки, приведенные в таблице. Например: 0[3-9]XXXXXXXX – задает междугородние номера телефонов и телефоны мобильных операторов.

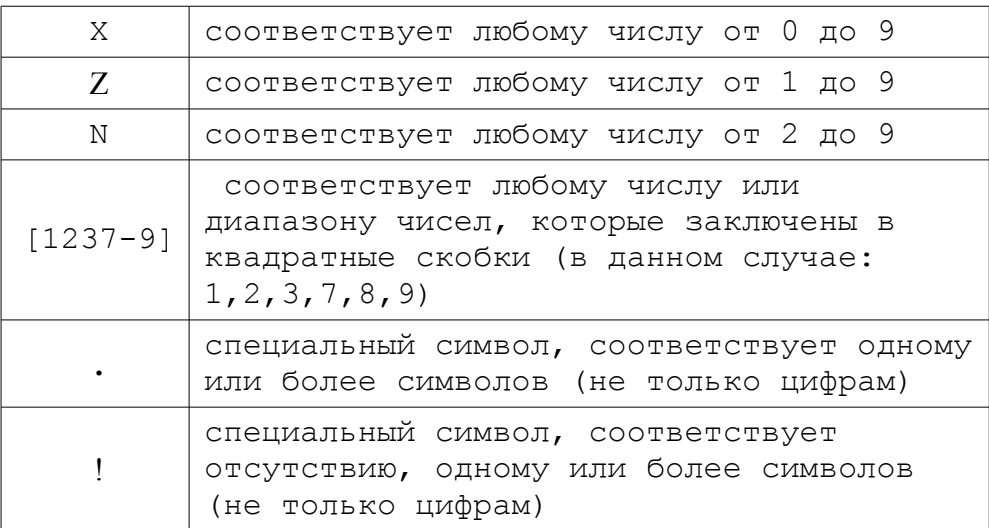

- Если вызов должен будет отправиться на внутренний номер, ставится птичка «Направить на внутренний номер» и выбирается номер
- Если вызов должен будет отправиться в порт Е1, или SIP/IAX транк, выбирается соответствующий канал.
- Перед передачей номера в канал можно удалить часть цифр номера (префикс) или добавить заданный префикс.
- Если требуется использовать резервный канал, при повреждении основного, ставим птичку «Использовать резервный канал» и задаем резервный канал.
- Перед передачей номера в резервный канал можно также обработать номер (удалить или добавить префикс).

Далее нажимаем кнопку «Сохранить». Переходим на страницу «Номерной План» и отмечаем в каких номерных планах использовать маршрут. Далее нажимаем «Применить изменения», чтобы система начала использовать введенные параметры.

# **6 Номерной план**

Номерные планы описывают различные классы обслуживания. Например, для одних абонентов можно разрешить выход на междугородку, а другим запретить. Одним разрешить конференции, а другим запретить и т. д.

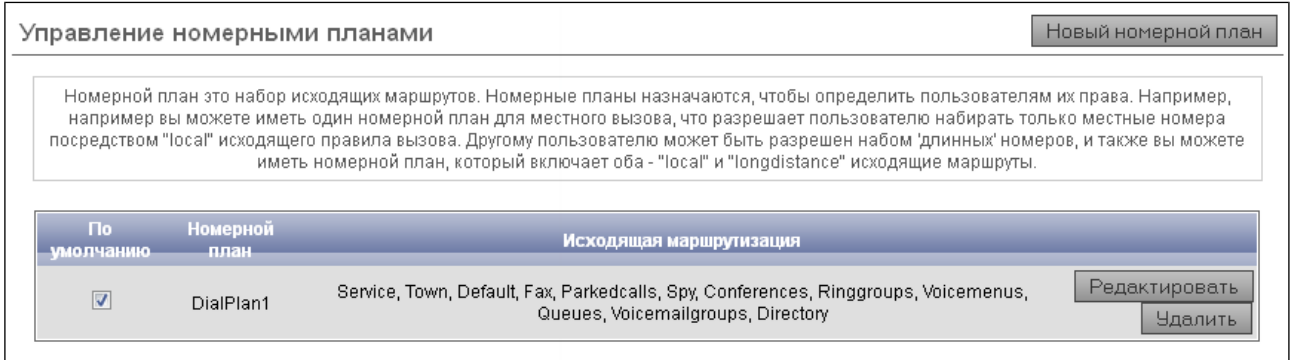

Это решается создание нескольких номерных планов. Имя номерного плана должно быть уникальным в системе. Набор необходимых локальных контекстов и исходящих маршрутов задают доступные абоненту услуги.

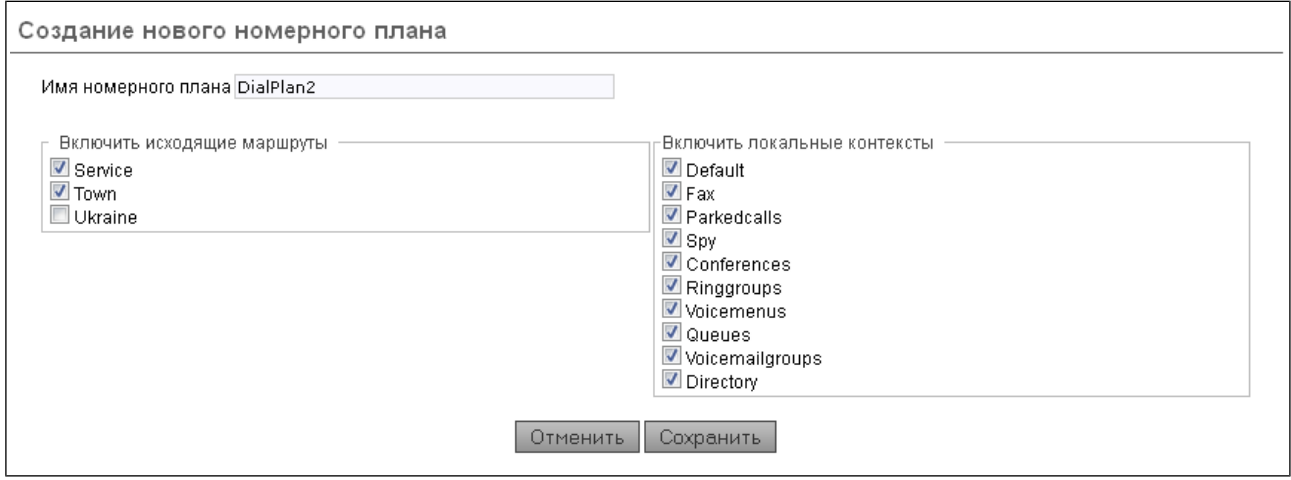

При создании и редактировании абонента, созданный номерной план выбирается в соответствующем поле.

Назначение локальных контекстов следующее:

- Default возможность звонить внутренним звонить абонентам системы.
- Fax не используется.
- Parkedcalls разрешение парковки вызова.
- Spy разрешение прослушивания.
- Conferences разрешение доступа к конференциям.
- Ringgroups разрешение доступа к группам приема вызовов.
- Voicemenus разрешение доступа к голосовым меню.
- Oueues разрешение доступа к очередям.
- Voicemailgroups разрешение доступа к голосовой почте.
- Directory разрешение доступа к Справочнику.

## **7 Входящая маршрутизация**

Входящая маршрутизация описывает маршрутизацию вызова с внешних портов на внутренние номера.

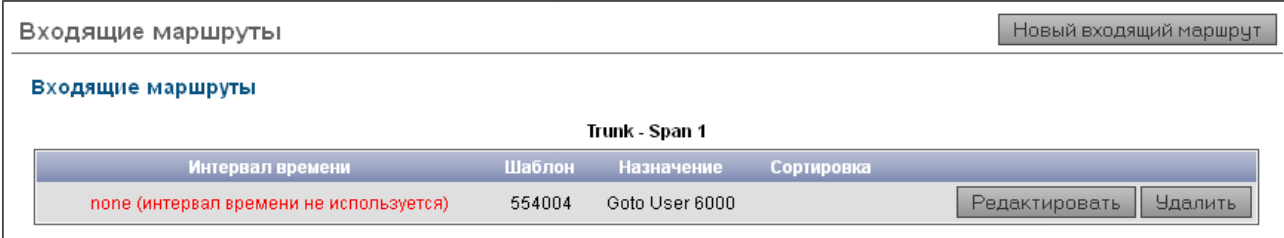

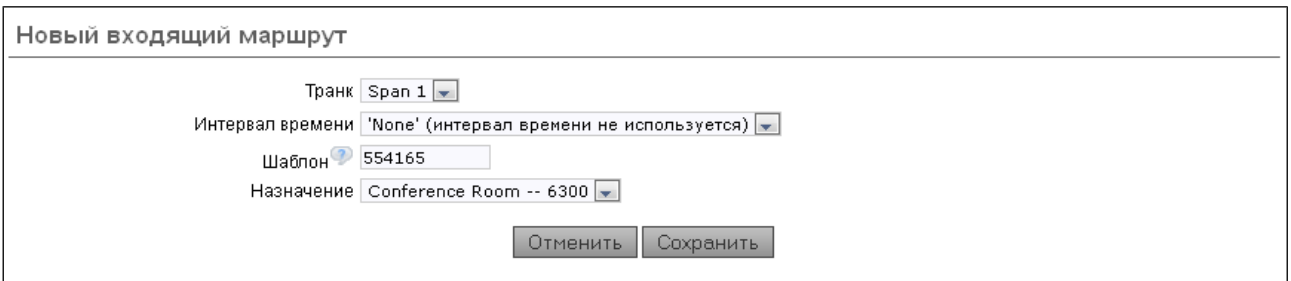

- Транк выбираем транк, из которого придет вызов с номером определенном в шаблоне.
- Интервал времени выбираем none, если данный маршрут должен работать постоянно, или требуемый интервал времени. Интервалы задаются на странице Временные интервалы.
- Шаблон регулярное выражение для ожидаемого телефонного номера, аналогичное описанному при входящей маршрутизации.
- Назначение выбираем назначение, куда отправить данный вызов: абоненту, в голосовое меню, в конференцию и т. д. Назаначение "Local Extension by DID" используется когда необходимо маршрутизировать входящий вызов абонентам системы, без преобразования номера или с удалением префикса. Например: параметр Local Extension by DID Pattern \${EXTEN:0} — оставляет номер без изменений. Local Extension by DID Pattern \${EXTEN:2} — удаляет две первые

цифры номера.

## **8 Группы приема вызовов**

Абоненты могут объединятся в группы приема вызовов.

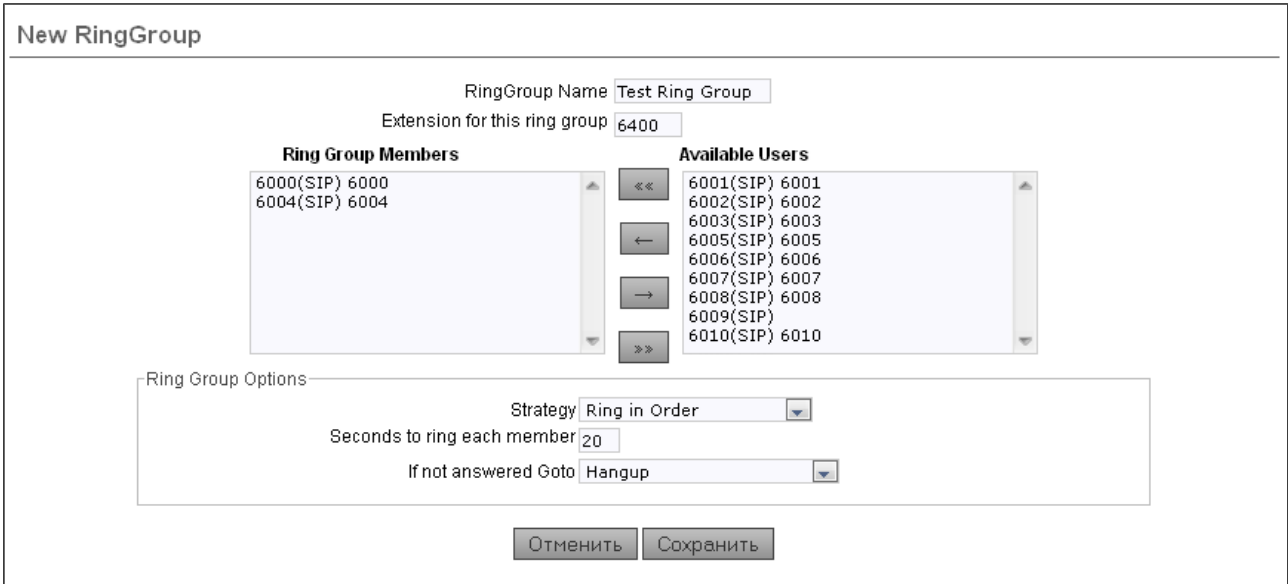

Вызов поступивший на номер группы, например на номер 6400, отправляется поочередно абонентам группы (опция «Ring in Oder"). Вы указываете, через какое время вызов перейдет к следующему абоненту.

Второй вариант обработки вызова: вызов отправляется всем абонентам группы одновременно (опция «Ring all simultaneously").

Вы также можете задать какое выполнять действие, если ни один из абонентов группы не ответил. Вызов может быть перенаправлен другой группе, другому абоненту или на голосовую почту.

#### **9 Музыка при ожидании**

Вы можете создавать классы музыки (наборы музыкальных файлов) при ожидании и загружать в них музыкальные файлы с компьютера. В дальнейшем эти классы могут быть использованы при переадресации, в конференции и т.д.

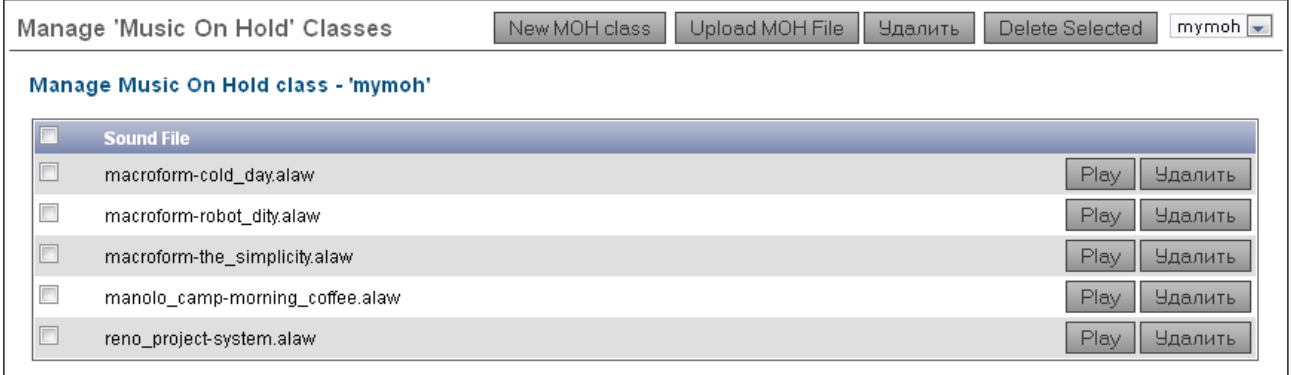

#### **10 Очереди вызовов**

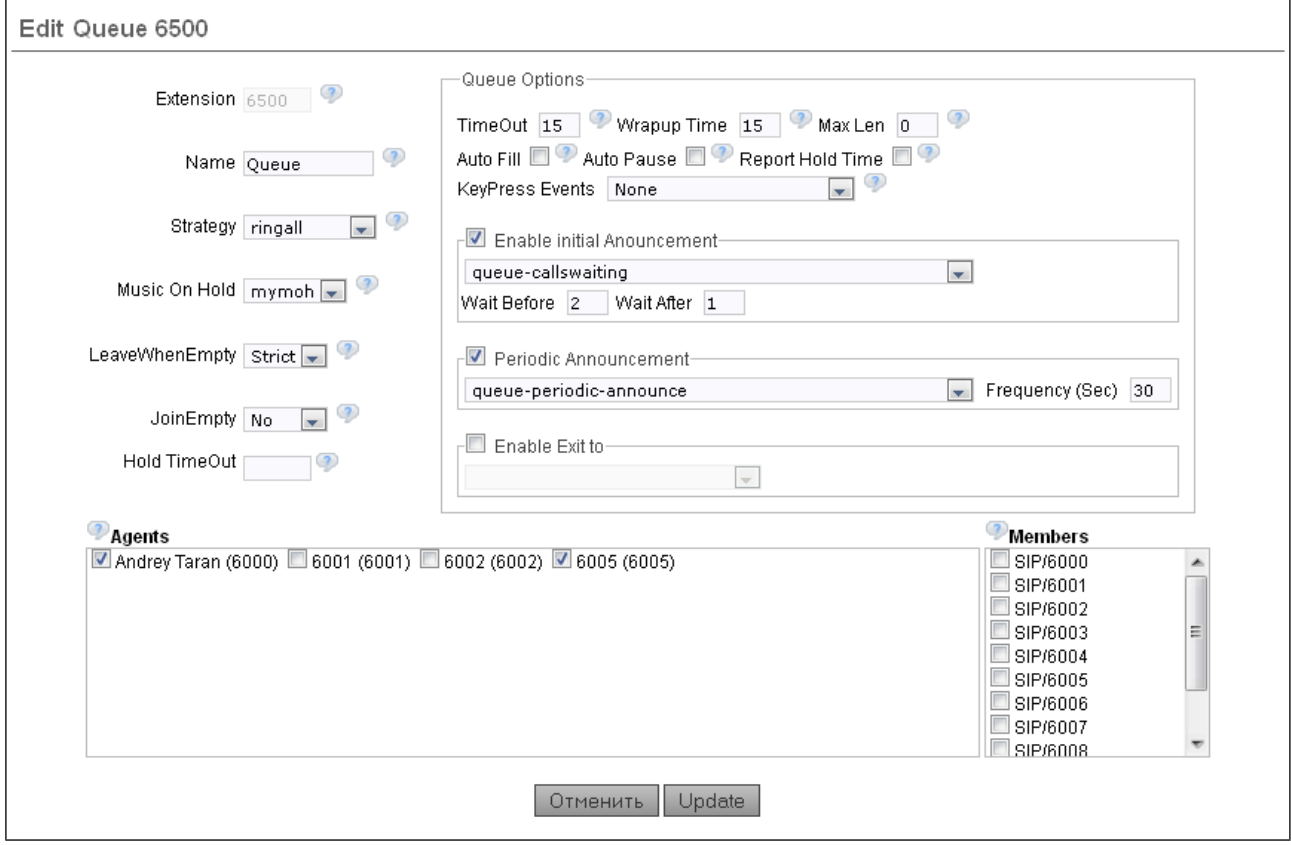

- Extension телефонный номер, по которому вызывается данная очередь.
- Name имя очереди, по которому данная очередь идентифицируется в таблице очередей.
- Strategy входящие вызовы, поступающие в очередь, распределяются между операторами, обрабатывающих ее, согласно одной из нескольких стратегий: **ringall**: вызываются все доступные операторы до тех пор, пока кто-то из них не ответит на вызов.

**roundrobin**: циклически вызывается каждый из доступных опреаторов. **leastrecent**: Вызывается первый свободный оператор, который меньше всего вызывался из этой очереди.

**fewestcalls**: Вызывается первый свободный оператор, который обработал наименьшее количество вызовов из данной очереди.

**random**: случайным образом вызывается не занятый оператор, обрабатывающий очередь.

**rrmemory**: циклическое распределение с памятью, запоминается последний оператор, ответивший на вызов.

- Music On Hold класс музыки, звучащей абоненту при ожидании обслуживания.
- LeaveWhenEmpty «yes» покинуть очередь, если нет доступных операторов
- JoinEmpty «yes» включать или «no» не включать абонентов в очередь, если в ней не зарегистрировано ни одного оператора
- Hold TimeOut максимальное время ожидания до соединения с оператором, оставьте пустым, если время неограниченно.
- Agents, Members выбираем операторов, обрабатывающих данную очередь. Агенты — это абоненты с включенной опцией «Агент». Они могут регистрироваться для обслуживания очереди самостоятельно, с помощью набора номеров определенных в на странице «Agent Callback Login» или администратором на главной странице.

Дополнительные опции очереди:

- TimeOut длительность вызова оператора, до перехода к следующему оператору.
- Wrapup Time значение минимального промежутка времени, с момента, когда работа с абонентом завершена и до того, как оператор может принять новый вызов из очереди.
- Max Len Максимальное число ожидающих в очереди, 0-неограниченно
- Auto Fill распределять всех ожидающих абонентов, по доступным операторам;
- Auto Pause если опция включена, система делает для операторов, которые не приняли вызов.
- Report Hold Time Обьявлять оператору время ожидания до соединения.
- KeyPress Events подключение голосового меню, для обработки нажатых клавиш от абонента, в период ожидания в очереди.
- Enable initial Anouncement опция разрешает проигрывание сообщения в начале обработки вызова. Необходимо также выбрать файл, который должен звучать, например — queue-callswaiting.
- Wait Before, Wait After длительность пауз до и после этого сообщения.
- Periodic Announcement опция разрешает периодическое объявление абоненту, чтобы он оставался на линии. Необходимо также выбрать файл, который должен звучать, например — queue-periodic-announce.
- Frequency (Sec) период, с которым звучит сообщение.
- Enable Exit to действия, если абонент не обслужен операторами (истекло время ожидания)

#### **11 Временные интервалы**

Вы можете определить временные интервалы, чтобы вызов направлялся по разным номерам в зависимости о времени.

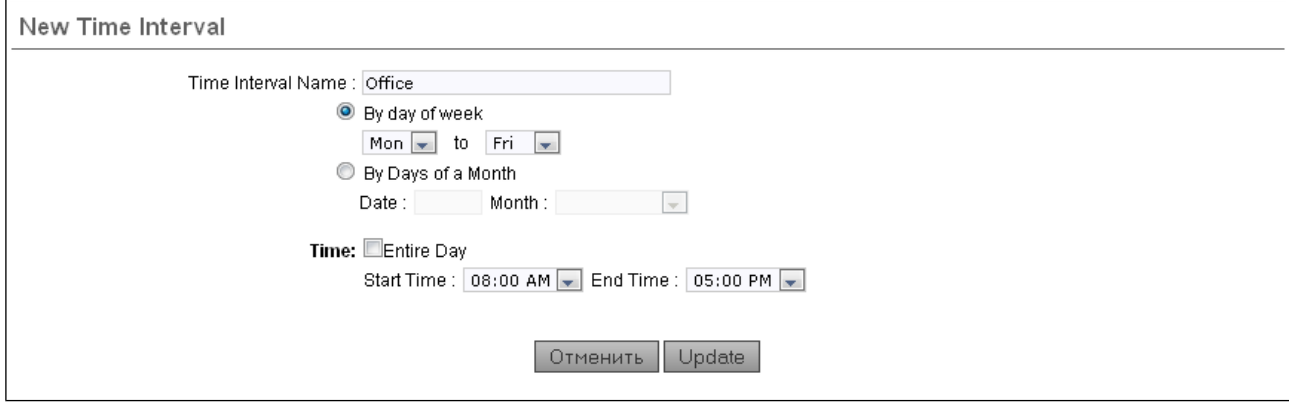

Например в интервал когда сотрудники находятся в офисе с 8:00 до 17:00. Заданный интервал присваивается на странице «Входящая маршрутизация».

## **12 Голосовые меню**

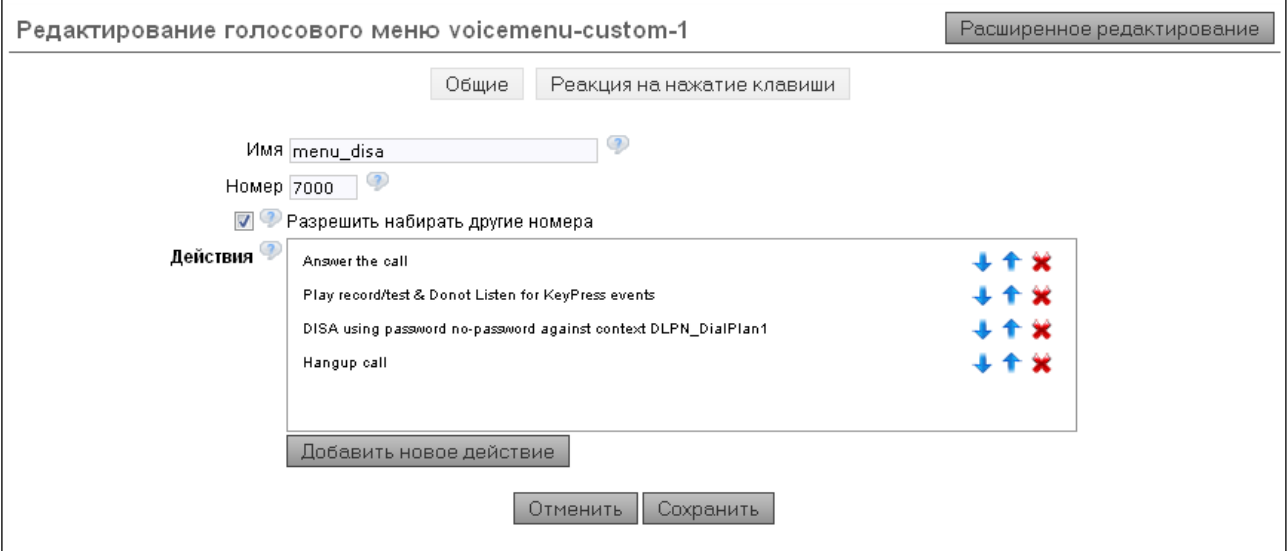

- Имя уникальный идентификатор, который назначается голосовому меню.
- Номер номер, по которому вызывается, данное голосовое меню
- Разрешить набирать другие номера опция разрешает набор номера из данного меню (включается контекст default).
- Действия список всех действий в данном голосовом меню. Например: *Answer the call* — ответить на вызов;

*Play record/test & Donot Listen for KeyPress events* — проиграть записанное приветствие record/test;

*DISA using password no-password against context DLPN\_DialPlan1* — ожидать набор внутреннего номера. Если требуется доступ без пароля, параметр при добавлении действия DISA равен no-password.

*Hangup call* — положить трубку.

• Добавить новое действие — кнопка выводит список всех доступных действий в голосовом меню.

#### Общие настройки голосовой почты Общие настройки Настройки e-mail для голосовой почты Номер для проверки сообщений Direct Voicemail Dial <sup>1</sup> Длительность приветствия <sup>2</sup> 30 Dial '0' for Operator Параметры сообщений Максимум сообщений в папке  $\boxed{2}$  25  $\boxed{\bullet}$ Максимальная длительность <sup>2</sup> 2 минуты  $\overline{\phantom{0}}$ Минимальная длительность • 5 секунд  $\overline{\phantom{a}}$ Параметры воспроизведения Сказать Caller-ID <sup>©</sup> Сказать длительность Play envelope  $\mathcal{P} \Box$ Allow users to review Отменить Сохранить

# **13 Настройка голосовой почты**

Общие настройки голосовой почты, следующие:

- Номер для проверки сообщений телефонный номер, который необходимо набирать для проверки голосовой почты.
- Direct Voicemail Dial
- Длительность приветствия максимальная длительность приветствия
- Dial '0' for Operator опция включает возможность вызова оператора, во время записи голосового сообщения.

Параметры сообщений

- Максимум сообщений в папке максимальное число голосовых сообщений одного абонента.
- Максимальная длительность голосовое сообщение, больше этой длительности, будет обрезано.
- Минимальная длительность голосовое сообщения, меньше этой длительности, не будет записано.

Параметры воспроизведения

- Сказать Caller-ID если опция включена, система говорит номер звонившего абонента.
- Сказать длительность если опция включена, говорит длительность голосового сообщения
- Play envelope если опция включена, система говорит дату и время перед голосовым сооющением.
- Allow users to review

Система может отправлять сообщения о наличии голосовой почты на e-mail. Для этого необходимо, чтобы был настроен SMTP доступ и у абонента был введен адрес электронной почты. Шаблон сообщения редактируется на закладке «Настройки электронной почты для голосовой почты»

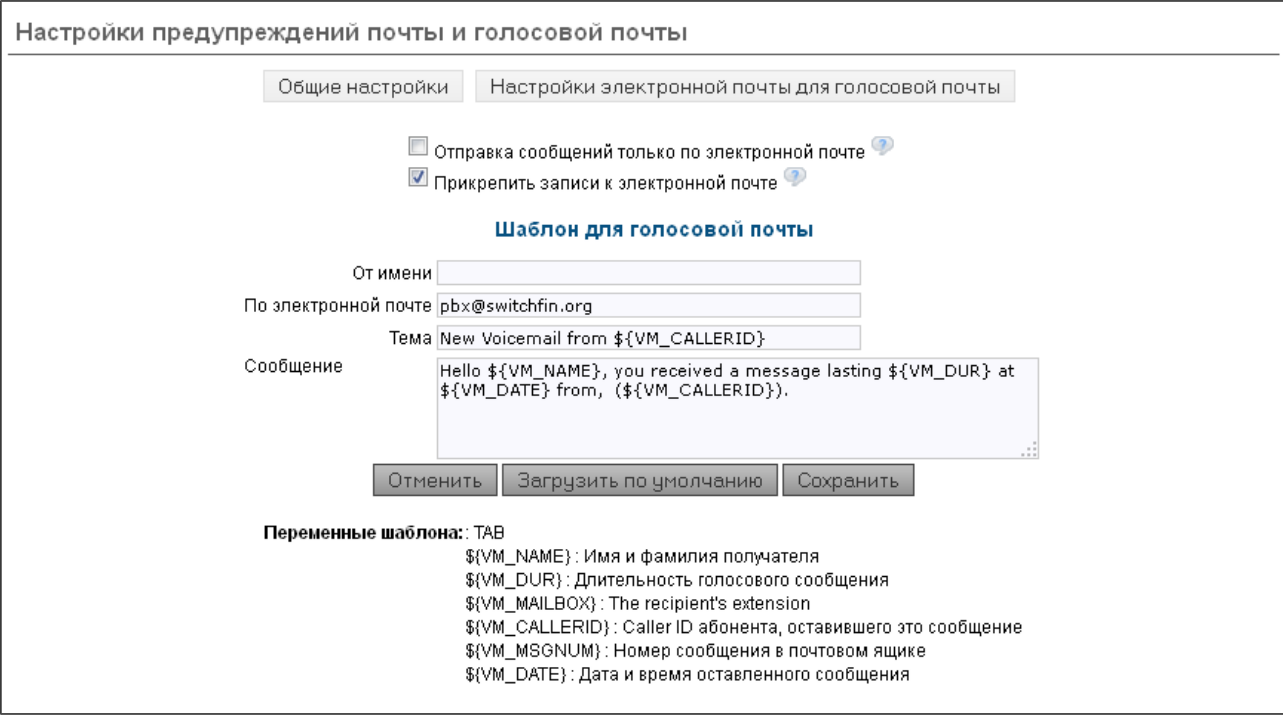

- Отправка сообщений только по электронной почте при включенной опции голосовые сообщения не хранятся на сервере, а отправляются по электронной почте.
- Прикрепить записи к электронной почте при включенной опции, голосовое сообщение прикрепляется к письму как вложение.

# **14 Настройка SMTP**

Если требуется, чтобы система отправляла сообщения о наличии голосовой почты на e-mail, надо настроить доступ к smtp серверу.

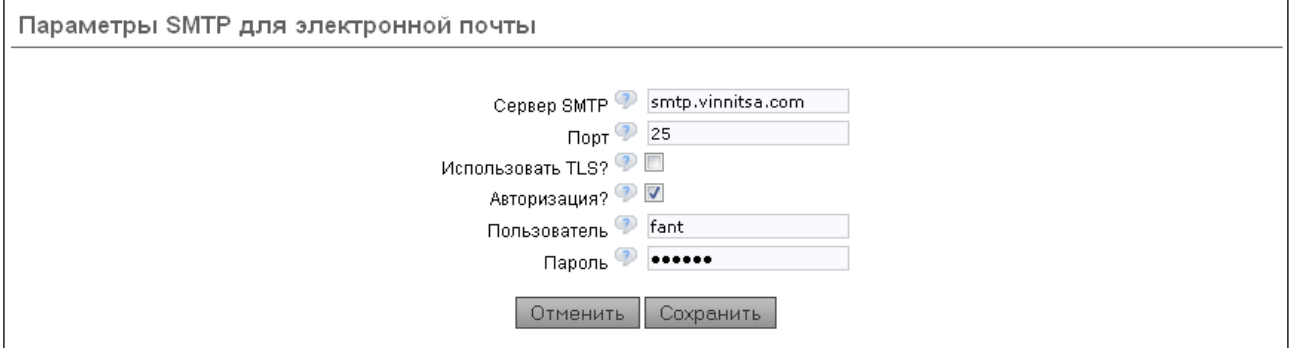

- Сервер  $SMTP$  ip адрес или имя smtp сервера.
- Порт номер порта, на котором запущен smtp сервер.
- Использовать TLS установить эту опцию, если используется TLS (Transport Layer Security)
- Авторизация включить эту опцию, если для доступа на smtp сервер требует авторизация.
- Пользователь, Пароль имя пользователя и пароль, для доступа на smtp сервер.

## **15 Группы голосовой почты**

Ящики для голосовой почты, нескольких абонентов могут быть объединены в группу.

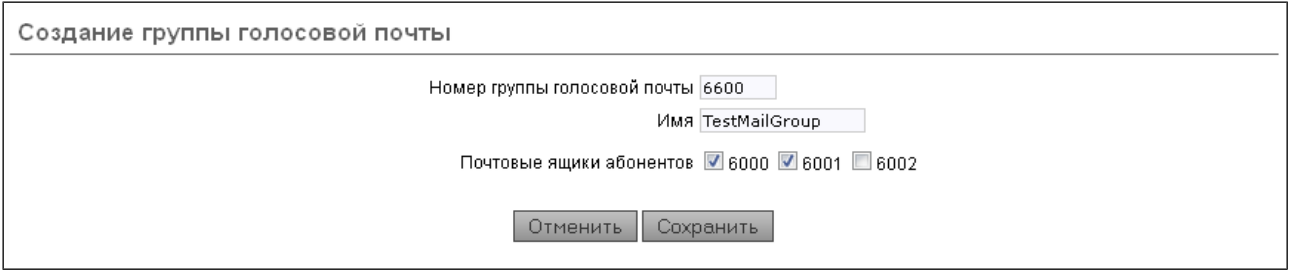

#### **16 Конференции**

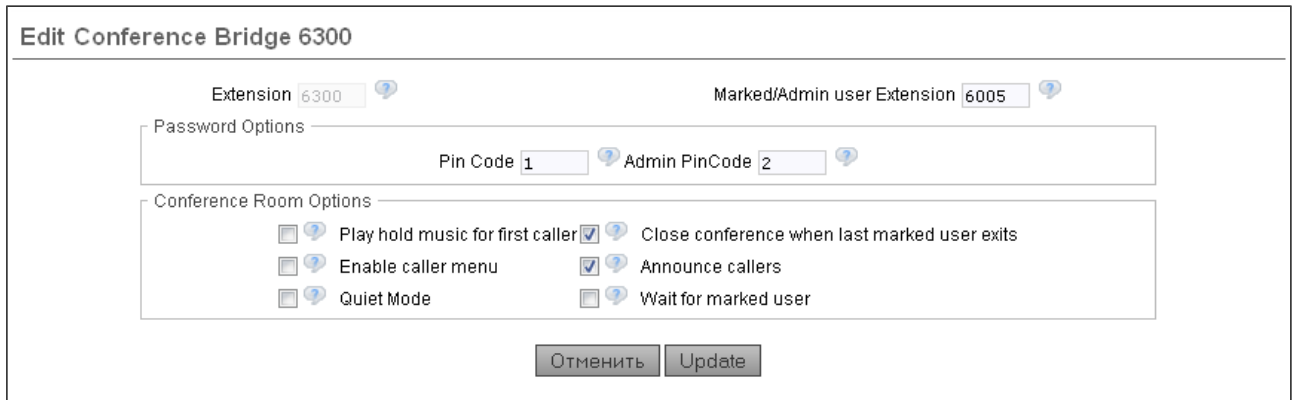

- Extention номер конференции.
- Marked/Admin user Extension номер администратора.
- Pin Code пароль для входа в конференцию обычных пользователей.
- Admin Pin Code- пароль для входа в конференцию администратора.
- Play hold music for first caller проигрывать музыку первому участнику конференции
- Close conference when last marked user exits -
- Enable caller menu разрешить работу меню пользователям конференции. Назначение клавиш следующее:

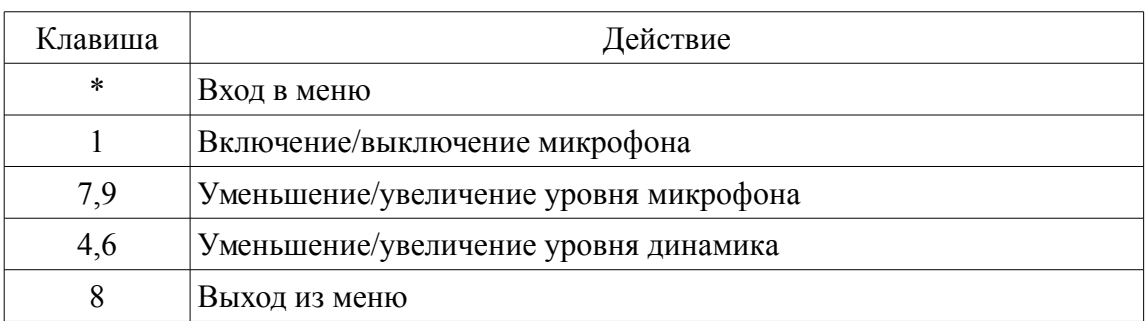

- Announce callers когда опция включена, объявляется о входе или выходе пользователя в конференцию.
- Quiet Mode тихий режим, не проигрывается звук при входе или выходе из конференции.
- Wait for marked user -

## **17 Переадресация**

Каждому абоненту системы вы можете задать набор номеров по которым будет осуществляться дозвон, если абонент не отвечает. Вызывающему абоненту звучит предупреждение «Оставайтесь на линии» и играет музыка из выбранного класса «Музыки на удержании».

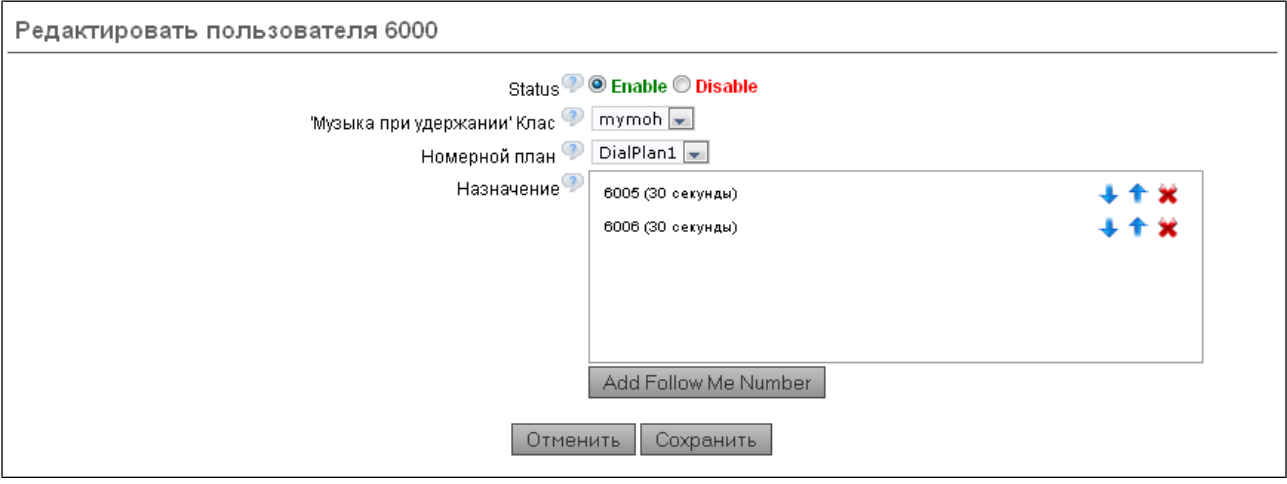

Вы можете задать следующий порядок набора:

- Ring after Trying previous extension/number последовательный набор заданных номеров.
- Ring along with previous extension/number одновременный набор заданных номеров.

Вы также можете использовать следующие дополнительные опции:

- Playback the incoming status message prior to starting the follow-me step(s) при включенной опции, дополнительно проигрывается сообщение «Абонент не отвечает. Сейчас система попробует связаться с ним по альтернативным каналам»
- Record the caller's name so it can be announced to the callee on each step при включенной опции, дополнительно запрашивает имя звонящего абонента, чтобы сообщить его при приеме вызова.
- Playback the unreachable status message if we've run out of steps to reach the or the callee has elected not to be reachable. - при включенной опции, если система позвонила по всем заданным номерам и не дозвонилась, звучит сообщение «Извините, в данный момент соединение невозможно».

#### **18 Справочник**

Вы можете организовать телефонный справочник (directory). Для поиска в Справочнике используются имена абонентов, заданные на странице «Абоненты». Имена должны быть записаны английскими буквами. Чтобы абонент был занесен в Справочник, необходимо ему включить опцию «В списке».

При создании Справочника, вы можете задать следующие параметры:

- Directory Extension номер Справочника
- Also read the extension number если опция включена, система диктует номер абонента, когда абонент найден.
- Используйте имя вместо фамилии

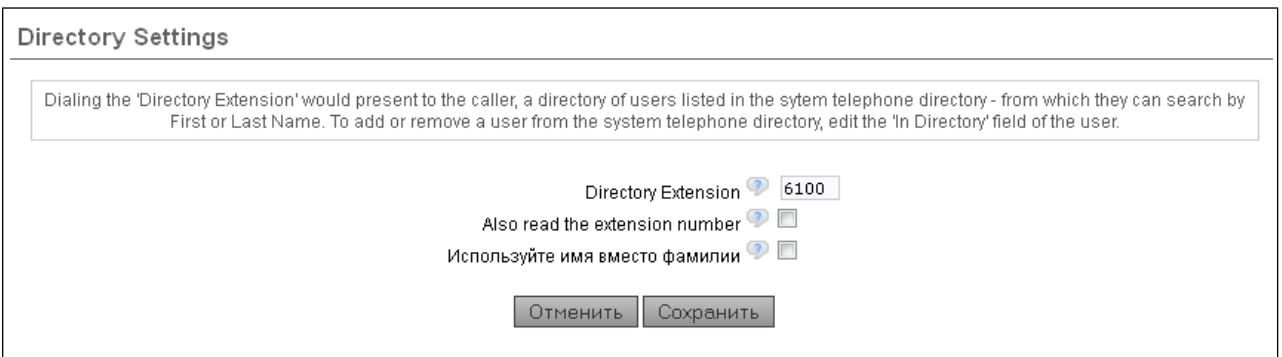

Поиск ведется по трем первам буквам первого слова имени. На телефоне набираются три цифры, соответствующие буквам. Например, если ищется Andrey, набирается 263.

## **19 Дополнительные услуги**

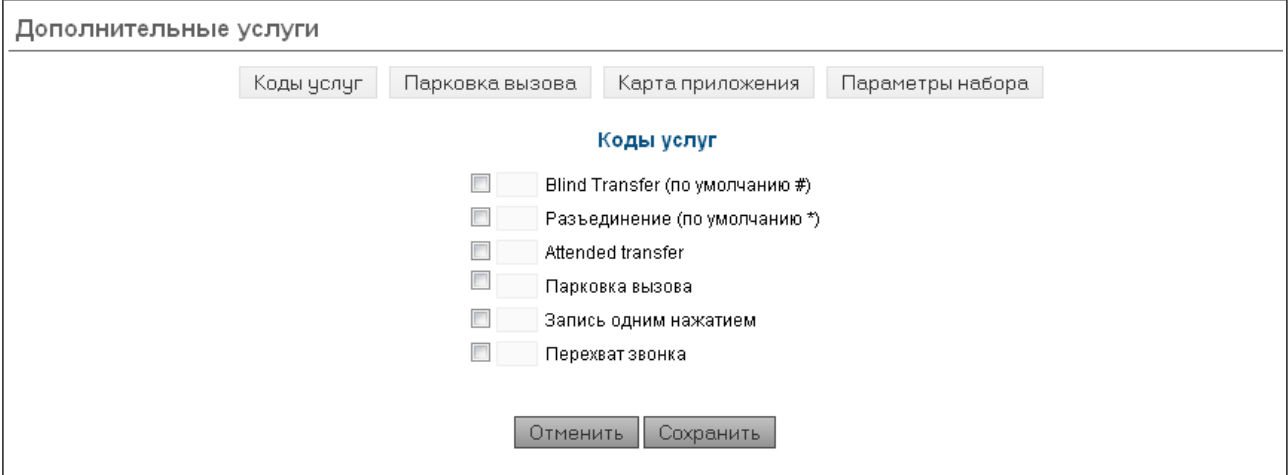

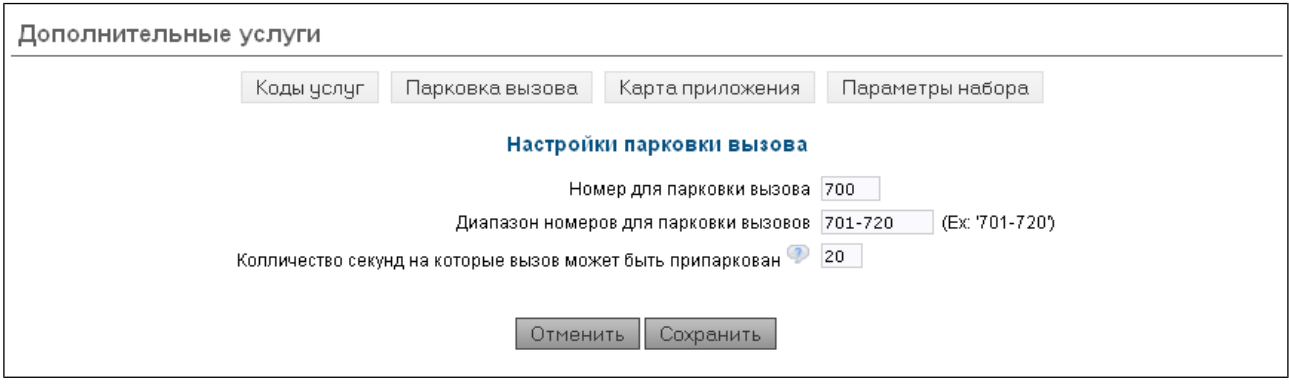

## **20 Голосовые подсказки**

Вы можете записать голосовые подсказки (приветствия) с телефона или загрузить с компьютера. В дальнейшем голосовые подсказки могут быть использованы при создании голосового меню. При записи голосовой подсказки желательно выбирать закон компандирования A-law, чтобы избежать нагрузки на процессор, во время перекодирования для порта Е1.

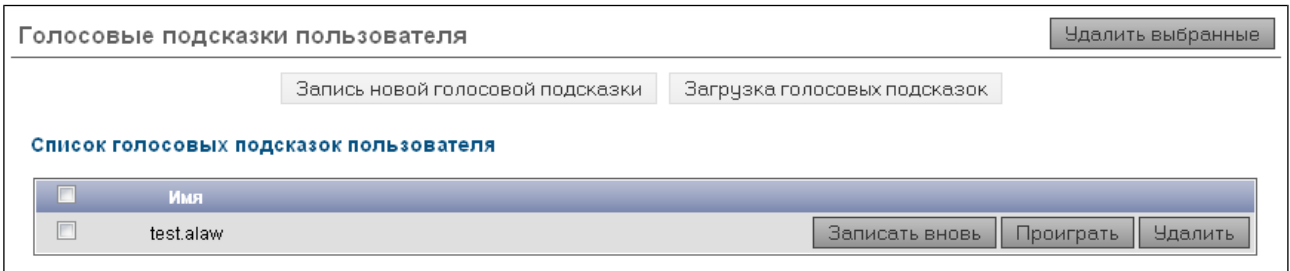

# **21 Состояние системы**

Страница «Состояние системы» показывает занятость процессора, файловых систем, число активных каналов и т. п., а также версии ядра и графической оболочки.

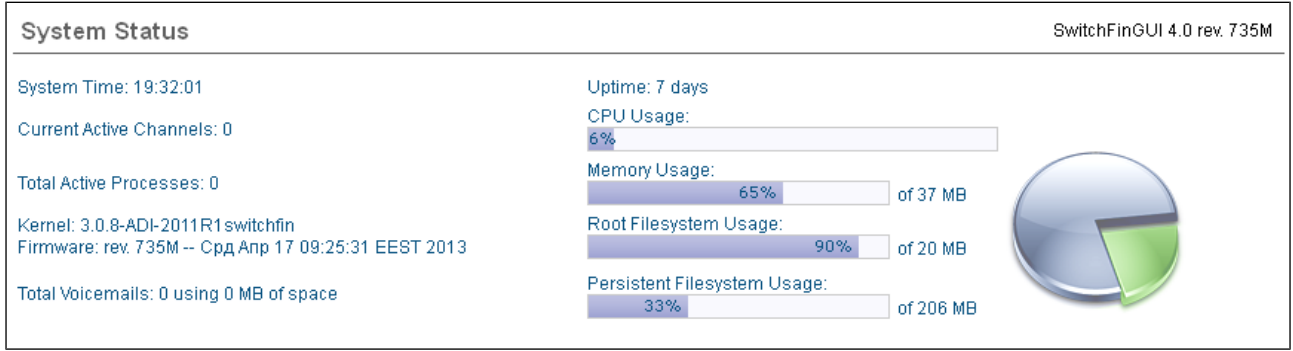

## **22 Резервное копирование**

После того как система сконфигурирована необходимо сделать резервную копию конфигурации, чтобы в случае необходимости можно было вернуть систему текущее состояние или перенести конфигурацию на другую систему.

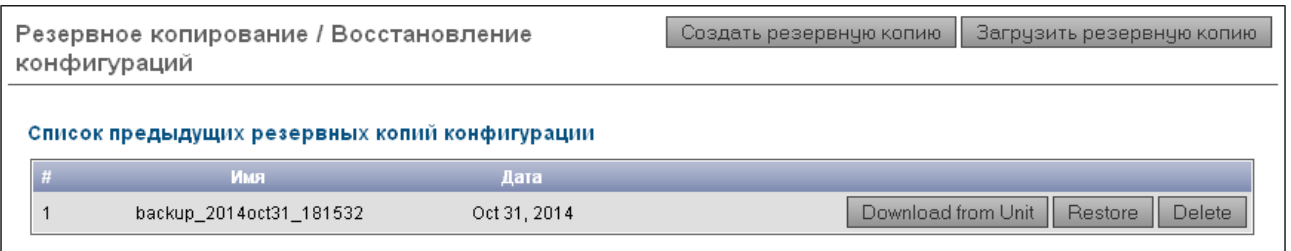

- Нажатием на кнопку «Создать резервную копию» создается файл с именем типа backup date time.
- Нажатием кнопки "Download from unit" можно этот файл загрузить на компьютер.
- Можно также загрузить резервную копию конфигурации, сохраненную на компьютере, в устройство (кнопка «Загрузить резервную копию».
- В списке показываются все доступные резервные копии. Восстановить сохраненную конфигурацию можно нажав кнопку «Restore» в соответствующей строке.

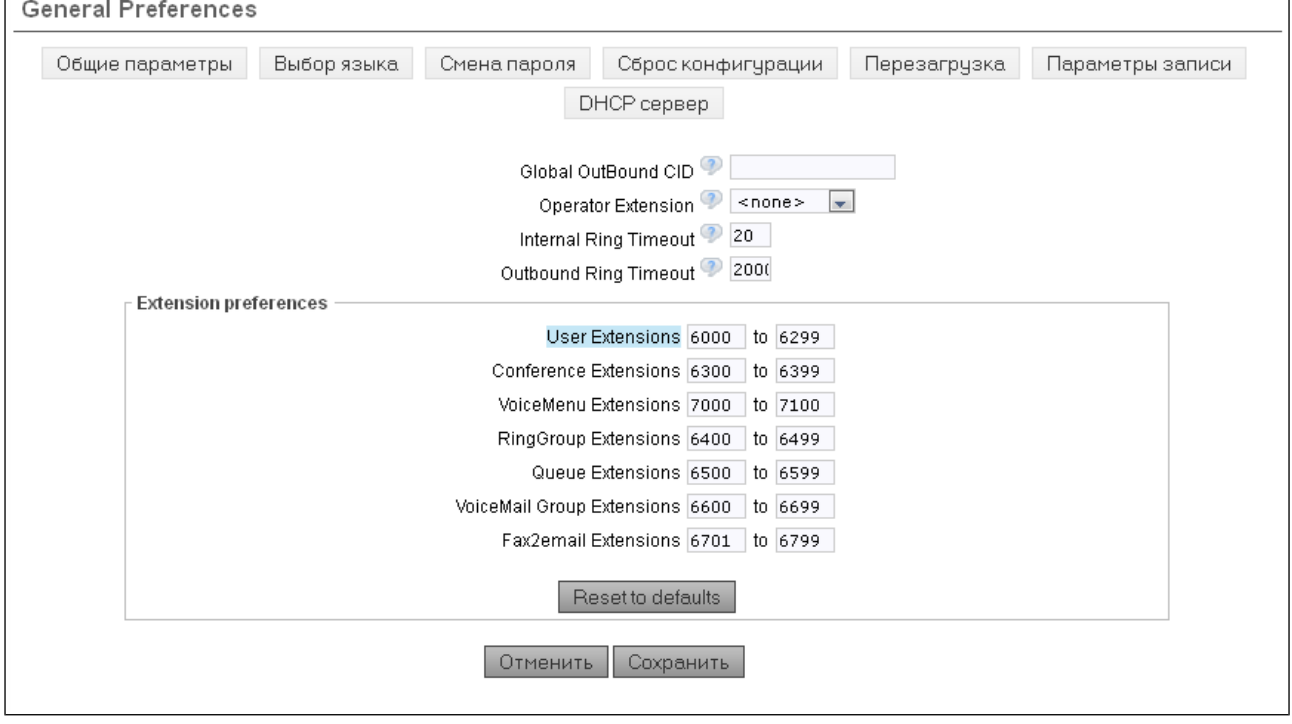

## **23 Параметры**

На первой закладке «Общие параметры» задаются следующие параметры:

- Global OutBound CID CallerId для всех исходящих вызовов на внешние соединительные линии (если CallerId не определен у абонента);
- Operator Extension номер оператора;
- Internal Ring Timeout / Outbound Ring Timeout продолжительность посылки вызова для внутренних или внешних абонентов.

Также «Общих параметрах» задаются предпочитаемые диапазоны номеров:

- User Extensions диапазоны номеров абонентов;
- Conference Extensions диапазоны номеров конференций;
- VoiceMenu Extensions диапазоны номеров голосовых меню;
- RingGroup Extensions диапазоны номеров групп вызова;
- Queue Extensions диапазоны номеров очередей;
- VoiceMail Group Extensions диапазоны номеров групп голосовой почты;
- Fax2email Extensions диапазоны номеров сервиса пересылки факса на электронную почту.

#### **24 Настройка сети**

- **DHCP** определяет, какой используется ip-адрес, статический или динамически назначаемый DHCP сервером.
	- Нет статический ip-адрес;
	- Да динамический ip-адрес;
	- Авто сначала назначается статический ip-адрес и пингуется шлюз. Если шлюз не отвечает, запускается DHCP клиент и ip-адрес назначается DHCP сервером.
- Имя хоста задается имя хоста. Это имя используется в log и cdr файлах.
- Домен задается домен.
- IP адрес ip-адрес устройства, используемый в случае, если ip-адрес статический.
- Маска подсети задается маска подсети.
- Шлюз задается ip-адрес шлюза.
- DNS задается Domain Name Server.
- NTP имя или ip-адрес NTP сервера. Например: pool.ntp.org

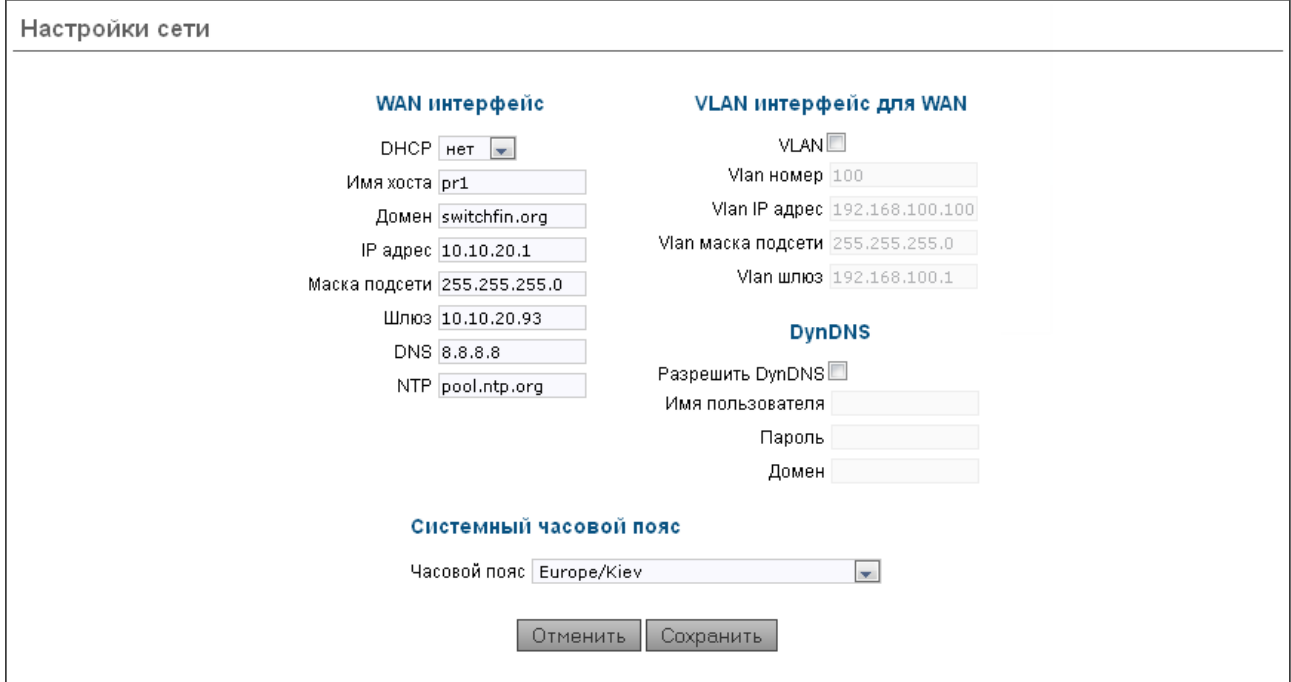

#### **25 История звонков**

В историю звонков записываются все звонки сделанные через вашу систему. В историю записывается следующая информация: тип вызова, время начала и продолжительность вызова, вызывающий и вызываемый абоненты, Caller ID и т.д.

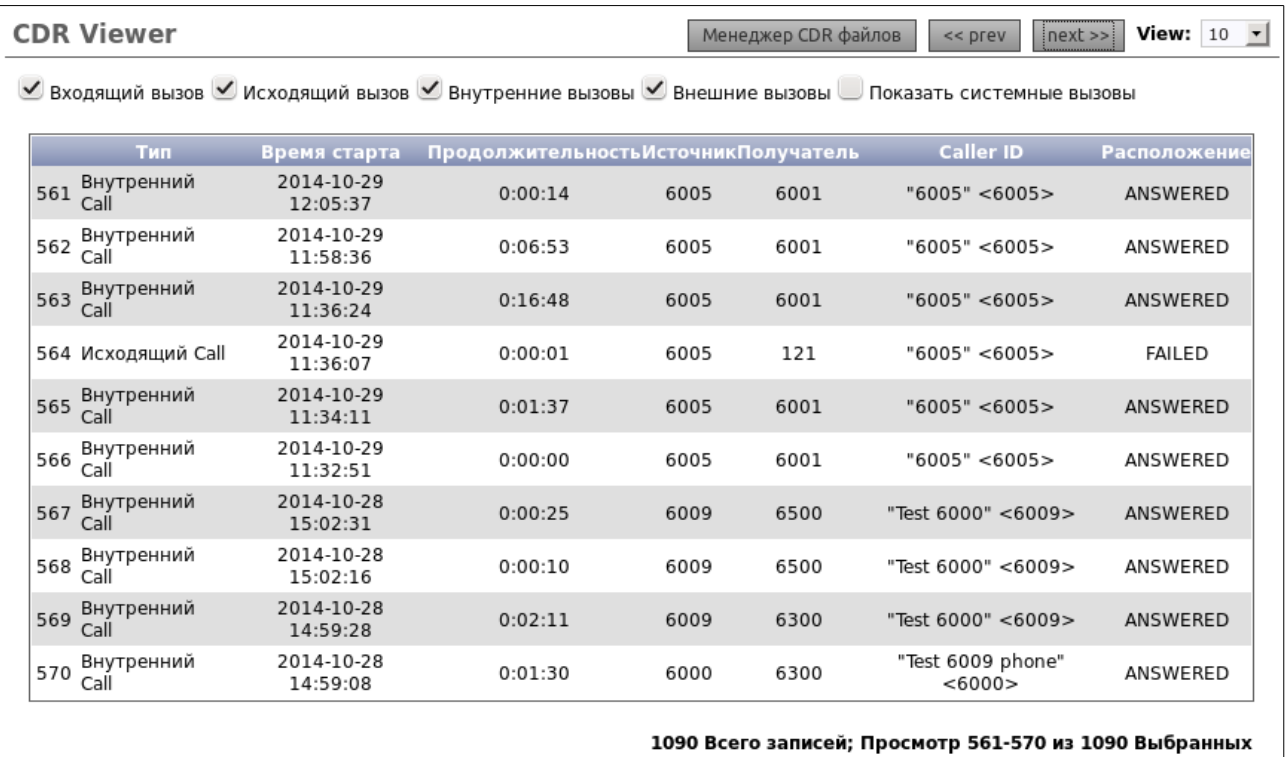

# **26 Обновление Firmware**

Возможно три варианта загрузки новой прошивки на устройство:

- Web обновление загрузка с локального компьютера
- HTTP адрес загрузка с WEB-сервера
- $TFTP$  Сервер загрузка с  $TFTP$  сервера

Обновлении прошивки может происходить со следующими опциями:

- Сброс конфигурации
- Сохранить настройки сети

Во время обновления программного обеспечения, могут закачиваются звуковые файлы с сервера digium.com, поэтому необходим доступ в Интернет.

#### **27 Работа по последовательному порту**

Подключить последовательный порт.

Запустить терминальную программу с параметрами последовательного порта

- скорость 115200
- $\cdot$  число бит 8
- число стоповых бит 1
- контроля четности нет
- управления потоком нет

Включить питание и дождаться загрузки системы. Для входа в систему с терминала используем login — root и пароль — uClinux. Система поддерживает команды операционной системы linux. Полный список команд можно получить двумя нажатиями на клавишу «TAB».

Например, для задания нового ip-адреса, вводим команду

root@pr1:~> **ifconfig eth0 10.10.20.33 netmask 255.255.255.0**

Введенный ip-адрес не сохраняется при перезагрузке системы, если надо использовать его постоянно, измените его на странице «Настройка сети».